# **Dienstbesprechung Systembetreuer**

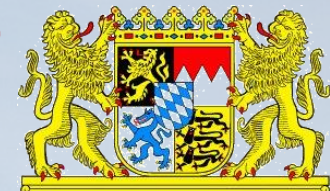

Online-Konferenz| 5. und 6. Mai 2021 Variante Server School/Server Enterprise

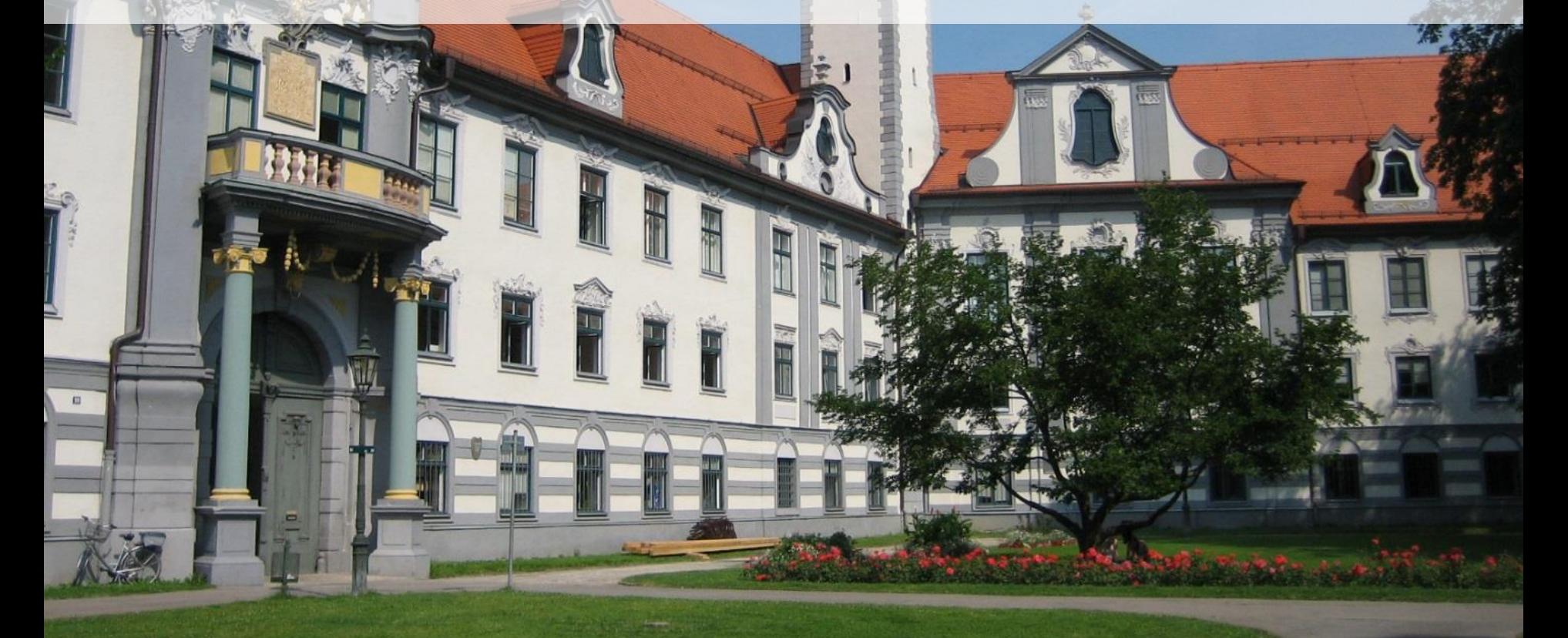

T

Regierung von Schwaben

# **Zeitplan**

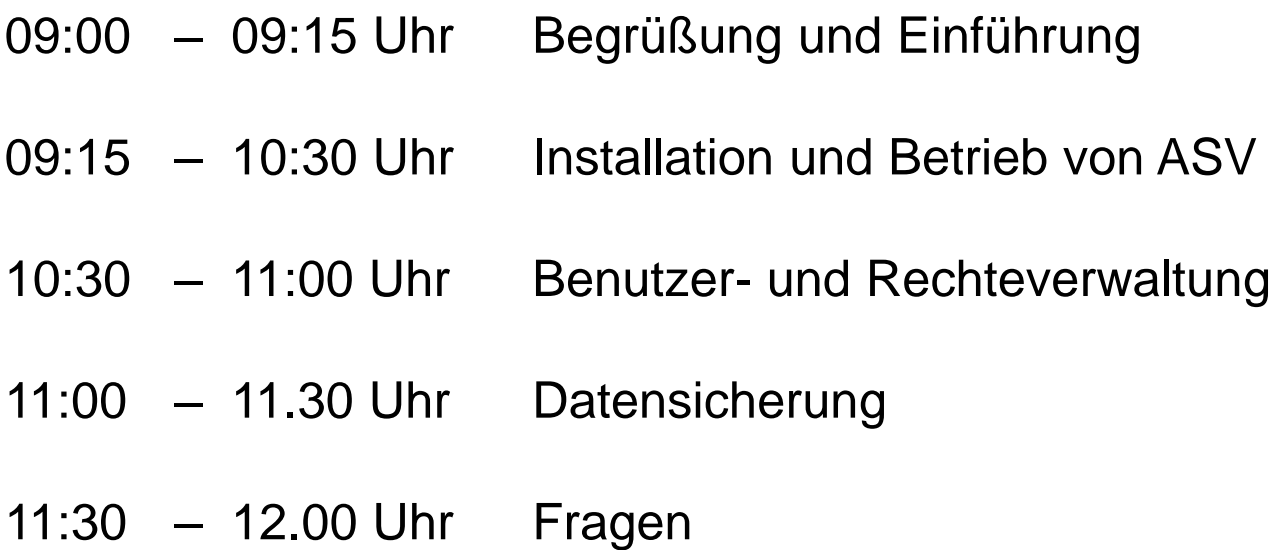

# **Was ist ASV?**

- Schulverwaltungsprogramm, das plattformunabhängig und schulartübergreifend die administrativen Aufgaben der Schule unterstützt
- Erfassen der schulischen Stammdaten und Verwalten von Schüler-, Lehrer-, Klassen-, Unterrichts- und Betriebedaten
- Notenverwaltung und Zeugniserstellung
- Bereitstellung und Übermittlung von Planungsdaten ("LeBe") und Statistikdaten

# Einführung

# **Wie funktioniert ASV?**

- Zusammenwirken eines Zentralen Schul Servers (ZSS) mit dezentralen Komponenten wie dem Dezentralen Schul Server (DSS) und den angebundenen Schul Clients (SC)
- Daten werden auf einer zentralen Datenbank abgelegt die auf dem DSS installiert ist.
- Kontaktaufnahme mit dem ZSS erfolgt immer nur auf Initiative der Schule
- Bei der Übermittlung der Unterrichtssituation nimmt der ZSS die Daten des DSS entgegen und bereitet sie auf für die Übergabe an ASD.

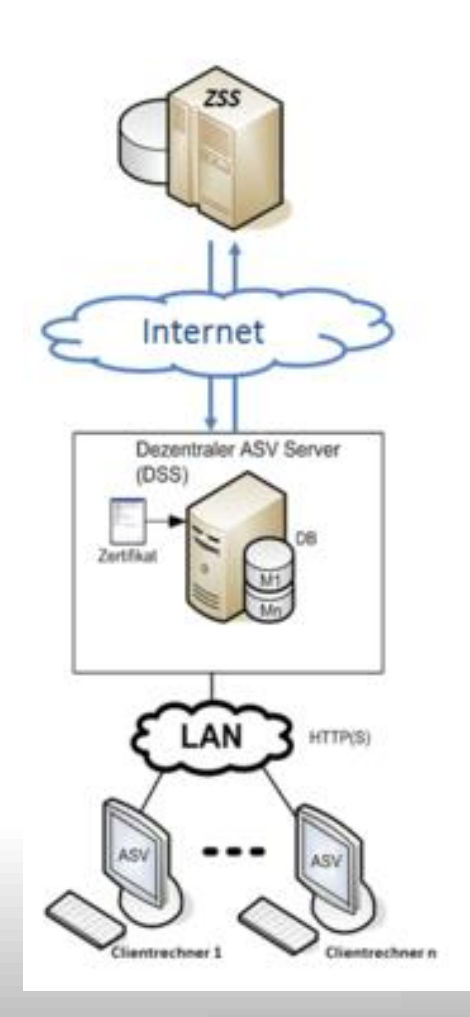

# **Informations- und Beratungsangebot?**

- Dokumentation [www.asv.bayern.de](http://www.asv.bayern.de/)
- Regionale Ansprechpartner/Multiplikatoren
- ASV Helpdesk <https://www.asv.bayern.de/helpdesk/>
- Selbstlernkurse ALP-Dillingen

# **Technische Voraussetzungen**

[https://www.asv.bayern.de/doku/alle/technik/systemvoraus](https://www.asv.bayern.de/doku/alle/technik/systemvoraussetzungen/start) setzungen/start

# **Installationsvoraussetzungen**

- [https://www.asv.bayern.de/doku/alle/technik/install/neu/inst](https://www.asv.bayern.de/doku/alle/technik/install/neu/installationsvoraussetzungen) allationsvoraussetzungen

# **ASV-Programmversionen und Updates**

- Parallelbetrieb ASV-Programmversionen und Updates für berufliche Schulen [\(https://www.asv.bayern.de/downloads/asv](https://www.asv.bayern.de/downloads/asv-parallelbetrieb.html)parallelbetrieb.html)
- Test- und Schulungsversion [\(https://www.asv.bayern.de/downloads/asv](https://www.asv.bayern.de/downloads/asv-testversion.html)testversion.html)

# **Erstinstallation von ASV**

- 1. Überblick über die Installationsschritte <https://www.asv.bayern.de/doku/alle/technik/install/start>
- 2. Ausdruck des Installationsprotokolls <https://www.asv.bayern.de/doku/alle/technik/install/neu>
- 3. Download und Installation von PostgreSQL (nur Enterprise)
- 4. Ausführen der "install-admin" mit Administratorrechten
- 5. Mehrplatz-Server installieren
- 6. Auswahl der Installationsvariante
- 7. Einbinden der Zertifikatsdatei des Schulportals und Freischaltung über zugehörigen PIN (!! Neues Zertifikat einbinden !!)
- 8. Installationsassistent durchlaufen

# **Erstinstallation von ASV**

- 9. Start des ASV-Serverdienstes
- 10. ASV-Client installieren

[\(https://www.asv.bayern.de/doku/alle/technik/install/neu/cl](https://www.asv.bayern.de/doku/alle/technik/install/neu/client) ient)

## **Updates**

Es gibt zwei grundsätzliche Updatemöglichkeiten

1. Automatisches Update:

Mit der Erstinstallation wird ein sog. Updatedienst installiert (asvupdate-service), der automatisch nach verfügbaren Updates sucht und diese auf dem ASV Server installiert.

Die Einstellungen finden sich in der Datei

...\ASV\Server\update-service\service\configuration\config.ini Änderungen sollten nicht in dieser Datei selbst, sondern in einer neuen Datei config.local.ini erfolgen.

[https://www.asv.bayern.de/doku/alle/technik/config/dateien?s\[\]=](https://www.asv.bayern.de/doku/alle/technik/config/dateien?s[]=*config&s[]=local&s[]=ini*) %2Aconfig&s[]=local&s[]=ini%2A

Sobald sich ein Client anmeldet, wird die neue Version auch hier installiert, bevor ASV gestartet wird.

## **Updates**

2. Manuelles Update:

Soll ein Update manuell angestoßen werden, so findet man in den Downloads neben der Erstinstallationsdatei auch eine Updateversion

<https://www.asv.bayern.de/downloads/asv-produktivbetrieb.html>

Für das manuelle Update muss Client und Server beendet sein. Den Server beendet man über den Windows Taskmanager, der entsprechende Prozess heißt Java

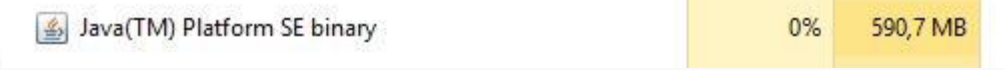

#### **Aufgaben für den Admin:**

- Systemadministrator verwaltet die Datenbasis (DSS-Server): ASV-Betreuer
- Schuladministrator verwaltet die Datenbasis einer oder mehrerer Schulen
- Administratoren erfassen und ändern Benutzerkonten
- [https://www.asv.bayern.de/doku/alle/benutzer\\_rollen/start](https://www.asv.bayern.de/doku/alle/benutzer_rollen/start)

#### **Erstanmeldung als Systemadministrator:**

**Start DSS-Client** 

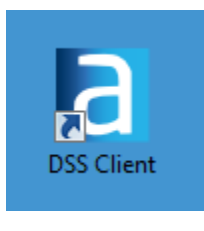

- Benutzerkennung: **sys** Initialpasswort: **!!ASV!!**
- [https://www.asv.bayern.de/doku/alle/benutzer\\_rollen/syste](https://www.asv.bayern.de/doku/alle/benutzer_rollen/systemadministrator) madministrator
- Eintrag des Passworts im Installationsprotokoll
- Anlegen aller Schulen, die im DSS verwaltet werden
- [https://www.asv.bayern.de/doku/alle/schule/schule\\_anlegen](https://www.asv.bayern.de/doku/alle/schule/schule_anlegen)

#### **Praxistipp für die Einrichtung von Generaladministratoren und Benutzern (für mehrere Schulen):**

- 1. Anmeldung als "sys"
- *2. "Datei-Verwaltung-Benutzerverwaltung-Administratoren"*
- 3. Einrichten eines Generaladministrators für mehrere Schulen:

Im Navigator (rechts-oben) alle Schulen markieren, für die der Schuladministrator eingerichtet werden soll.

- 4. Neuen Datensatz hinzufügen
- 5. Felder befüllen

#### **Erstanmeldung als Schul- oder Generaladministrator:**

Start DSS-Client

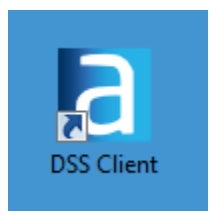

- Benutzerkennung: **adminXXXXBS**
- Initialpasswort: **!11.22.3333!**

- [https://www.asv.bayern.de/doku/alle/benutzer\\_rollen/admi](https://www.asv.bayern.de/doku/alle/benutzer_rollen/administrator) nistrator Dokumentation] (bayern.de)
- Durchführung der Altdatenübernahme nach Abgabe der Oktoberstatistik 2021.

#### **Praxistipp vor der ADÜ im Oktober:**

- Soll ein Schulleiter für mehrere/alle Schulen der Datenbasis (DSS) Schulleitungsrechte erhalten so ist die manuelle Einrichtung eines "Generalschulleiters" notwendig. Dazu ist folgendes Vorgehen sinnvoll:
- 1. WINLD: Beschäftigungsverhältnis an allen geführten Schulen eintragen (z.B. VA)
- 2. Export der Altdaten aus WINLD
- 3. Altdatenübernahme (ADÜ) nach der Oktoberstatistik 2021
- 4. [https://www.asv.bayern.de/doku/bers/alle/adue/benutzera](https://www.asv.bayern.de/doku/bers/alle/adue/benutzeranlage?s[]=*schulnnnn*) nlage?s%5b%5d=%2Aschulnnnn%2A

#### **Anlegen von Sekretariatskräften als ASV-Benutzer für eine Schule:**

- 1. Klärung der gewünschten Benutzerrechte mit der **Schulleitung**
- 2. Sekretariatskräfte sind nicht in der WinLD geführt und werden deshalb nicht über die ADÜ in ASV importiert
- 3. Anlegen einer Sekretariatskraft vom Schulleiter:"Datei-*Personal-Verwaltungspersonal-Neuen Datensatz hinzufügen"*
- 4. Anlegen der Sekretariatskraft als ASV-Benutzer durch Schul-/Generalandministrator

https://www.asv.bayern.de/doku/bers/alle/adue/benutzeranlag [e?s%5b%5d=%2Aschulnnnn%2A#anlegen\\_einer\\_sekretariat](https://www.asv.bayern.de/doku/bers/alle/adue/benutzeranlage?s[]=*schulnnnn*#anlegen_einer_sekretariatskraft_als_asv-benutzer) skraft als asv-benutzer

### **Anlegen von Sekretariatskräften als ASV-Benutzer für mehrere Schulen:**

- 1. Klärung der gewünschten Benutzerrechte mit der **Schulleitung**
- 2. Sekretariatskräfte sind nicht in der WinLD geführt und werden deshalb nicht über die ADÜ in ASV importiert
- 3. Anlegen einer Sekretariatskraft vom "sys" als zentraler Benutzer "*Datei-Verwaltung-Benutzerverwaltung-Schulunabhängige Benutzer"*
- 4. Anlegen der Sekretariatskraft als ASV-Benutzer durch Schul-/Generalandministrator
- *5. "Datei-Verwaltung-Benutzerverwaltung-Benutzer*" Mögliche Benutzer finden und einrichten

#### **Anlegen von Sekretariatskräften als ASV-Benutzer für mehrere Schulen:**

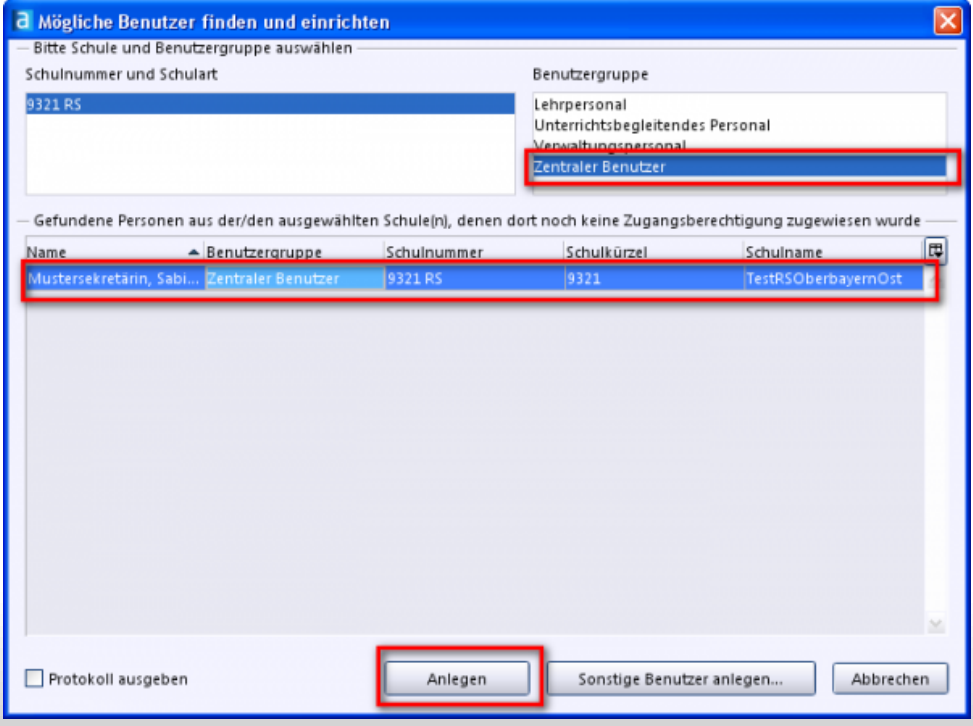

#### **Anlegen von Lehrkräften:**

- Analog wie beim anlegen eines Schulleiters nur mit anderer Rollenzuweisung

#### **Rechteverwaltung:**

- Berechtigung: Einzelnes Recht, z.B. AP\_Anz bedeutet, dass Abschlussprüfungsdaten angezeigt werden können.
- Einzelne Berechtigungen werden in Rollen zusammengefasst.
- In der ASV sind typische Standardrollen z.B. Lehrkraft, Schulleitung, Sekretariatskraft, … bereits enthalten.
- Die Rollen werden den Benutzern in Abhängigkeit ihrer Aufgabe manuell zugewiesen.

**Möglichkeiten der Datensicherung:**

<https://www.asv.bayern.de/doku/alle/technik/backup/start>

x

# **Herzlichen Dank für Ihre Teilnahme,**

# **Ihre Beiträge und Anregungen!**

# **Wir freuen uns auf ein Wiedersehen, hoffentlich im Präsenzformat!**

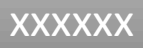